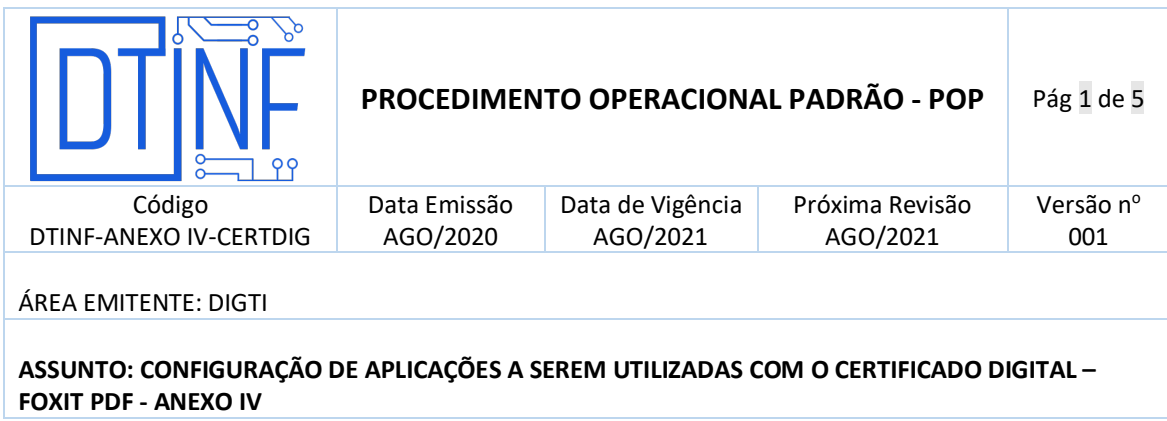

**ANEXO IV - Configurar Aplicações a serem utilizadas com o certificado digital**

## **MS WORD**

• Abra o arquivo que se deseja assinar, clique na aba **Inserir** (figura 1) e depois clique na opção **Linha de Assinatura**.

| 届 ち・ぴ マ                                                                                                    |                               |                                             |        |                    |                                       | Estratégias em um Novo Paradigma Globalizado.docx - Word |                                                                        |                                                                                                    |                                                     |                                                                                                    |  |  |
|----------------------------------------------------------------------------------------------------|-------------------------------|---------------------------------------------|--------|--------------------|---------------------------------------|----------------------------------------------------------|------------------------------------------------------------------------|----------------------------------------------------------------------------------------------------|-----------------------------------------------------|----------------------------------------------------------------------------------------------------|--|--|
| Página Inicial<br>Arquivo                                                                                                    | Inserir                       | Design                                      | Lavout | <b>Referências</b> | Correspondências<br>Revisão           | Exibir                                                   | Foxit PDF<br>Aiuda                                                     | O.                                                                                                    | Diga-me o que você deseja fazer                     |                                                                                                    |  |  |
| Folha de Rosto -<br>Página em Branco<br>Cuebra de Página                                                                                                    | T.<br>Tabela                  | Imagens Formas SmartArt Gráfico Instantâneo |        |                    | Obter Suplementos<br>Meus Suplementos | panning<br>Ш⊕<br>Vídeo<br>Online                         | <b>B</b> Link<br>$\blacktriangleright$ Indicador<br>Referência Cruzada | Comentário                                                                                                    | - 13<br>#<br>Cabeçalho Rodapé Número de<br>Página v | X Linha de Assinatura<br>Partes Rápidas -<br>4 WordArt -<br>L <sup>2</sup> Data e Hora<br>Caixa de<br>Letra Capitular v Dobieto v<br>Texto - |  |  |
| Páginas                                                                                                    | Tabelas<br><b>Ilustrações</b> |                                             |        | <b>Suplementos</b> | Mídia                                 | Comentários<br>Cabeçalho e Rodapé<br><b>Links</b>        |                                                                        |                                                                                                    | Texto                                               |                                                                                                    |  |  |
| $3 + 1 + 2 + 1 + 4 + 1 + \frac{7}{2} + 1 + 4 + 1 + 2 + 1 + 3 + 1 + 4 + 1 + 5 + 1 + 6 + 1 + 7 + 1 + 8 + 1 + 9 + 1$                                                                                                    |                               |                                             |        |                    |                                       |                                                          |                                                                        |                                                                                                    |                                                     | $-10$ + $-11$ + $-12$ + $-13$ + $-14$ + $-1$                                                                                                 |  |  |
| melhoria das posturas dos órgãos dirigentes com relação às suas atribuições. Caros<br>amigos, a estrutura atual da organização aponta para a melhoria das condições<br>inegavelmente apropriadas.<br>No entanto, não podemos esquecer que a revolução dos costumes nos obriga à<br>análise dos métodos utilizados na avaliação de resultados. O que temos que ter sempre |                               |                                             |        |                    |                                       |                                                          |                                                                        | longo prazo, a valorização de fatores subjetivos prepara-nos para enfrentar situações<br>atípicas decorrentes das novas proposições. Gostaria de enfatizar que o início da<br>atividade geral de formação de atitudes representa uma abertura para a melhoria do<br>levantamento das variáveis envolvidas. O incentivo ao avanço tecnológico, assim como<br>a necessidade de renovação processual promove a alavancagem do investimento em<br>reciclagem técnica. |                                                     |                                                                                                    |  |  |
|                                                                                                    |                               |                                             |        |                    |                                       |                                                          |                                                                        |                                                                                                    |                                                     |                                                                                                    |  |  |

**Figura 1 - Clique na aba "Inserir"**

• Ao clicar na opção **Linha de Assinatura**, será aberta uma nova janela. Nesta janela clique em **Linha de Assinatura do Microsoft Office** (figura 2).

|    |                   |                                            |  |                      | n |                                     |  |  |
|----|-------------------|--------------------------------------------|--|----------------------|---|-------------------------------------|--|--|
|    |                   |                                            |  |                      |   | $\mathfrak{A}% _{k}(G)$ Compartilha |  |  |
| Ē  |                   | E Partes Rápidas v   Cinha de Assinatura v |  | $\pi$ Equação $\sim$ |   |                                     |  |  |
| de | WordArt *         | Linha de Assinatura do Microsoft Office    |  |                      |   |                                     |  |  |
|    | Letra Capitular v | Adicionar Serviços de Autenticação         |  |                      |   |                                     |  |  |
|    | Texto             |                                            |  | Simbolos             |   |                                     |  |  |

**Figura 2 - Clique em Linha de Assinatura do Microsoft Office**

• Após a seleção, será aberta a janela a seguir (figura 3). Preencha os campos dessa janela com os dados que deseja que apareçam em sua assinatura e ao final clique em **OK**.

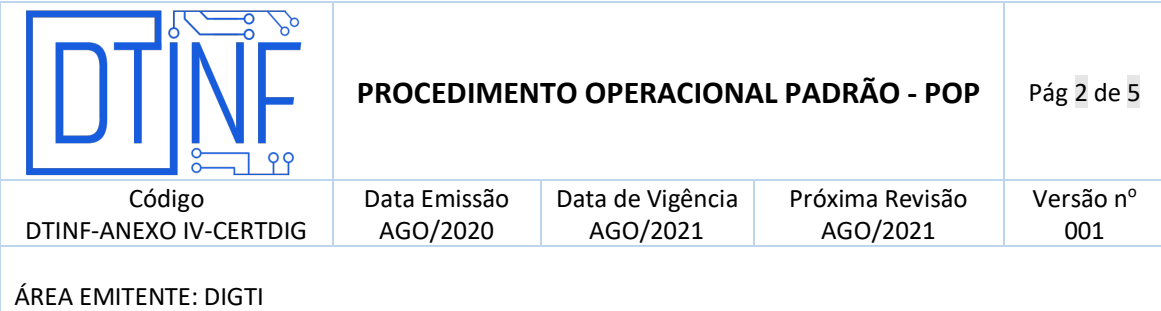

## **ASSUNTO: CONFIGURAÇÃO DE APLICAÇÕES A SEREM UTILIZADAS COM O CERTIFICADO DIGITAL – FOXIT PDF - ANEXO IV**

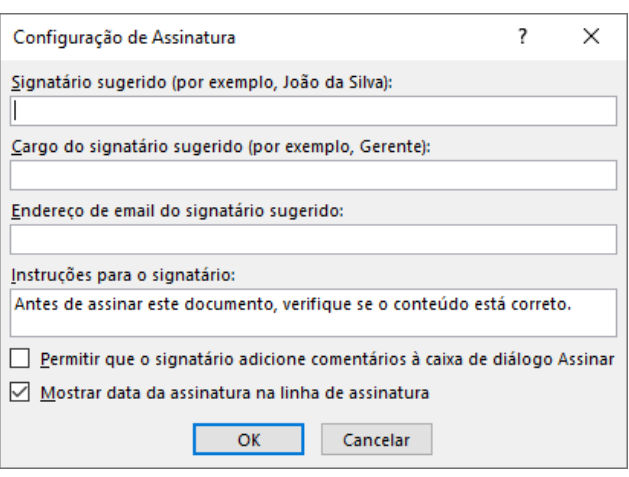

## **Figura 3 - Preencha os campos dessa janela com os dados que deseja que apareçam em sua assinatura**

• A seguir, sua assinatura será mostrada já no interior do documento (figura 4), conforme segue.

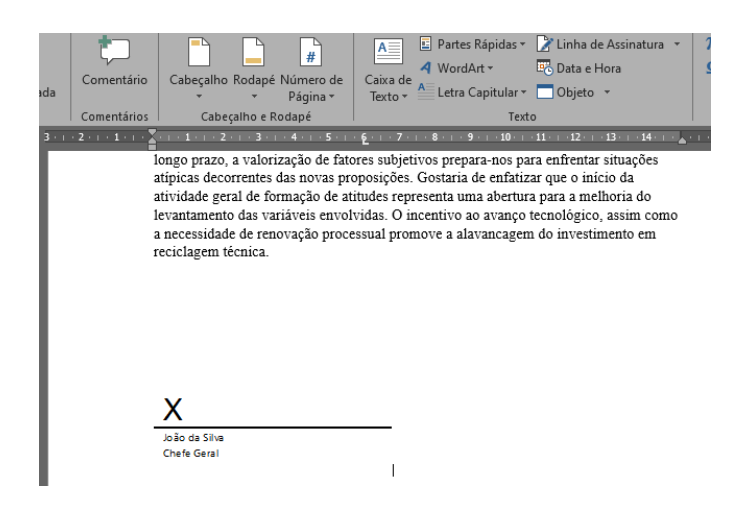

**Figura 4 - Sua assinatura no documento**

• Dê um clique duplo sobre a linha da assinatura inserida para abrir a janela a seguir (figura 5). Depois, na parte inferior desta janela, fica demonstrado a quem pertence aquela linha posta no conteúdo do documento.

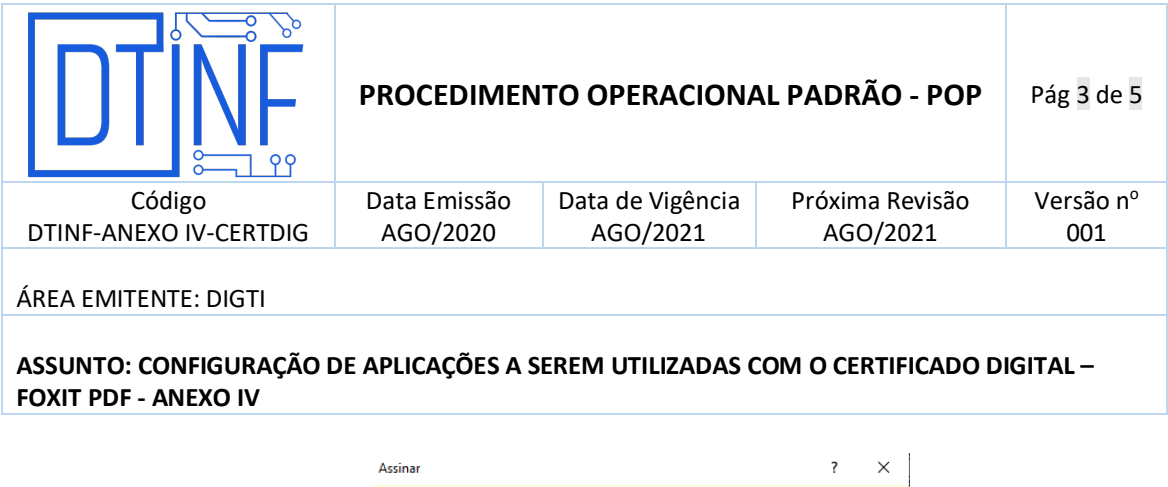

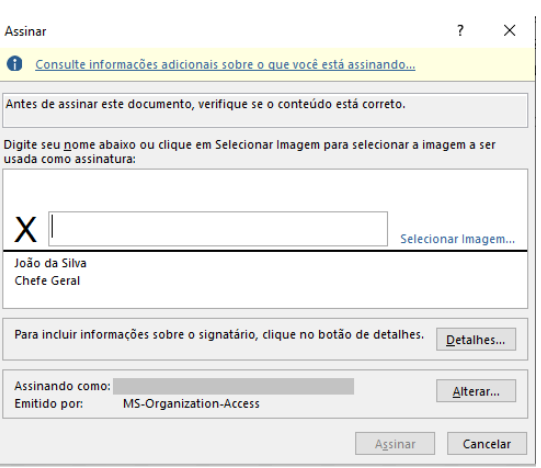

**Figura 5**

## **OBSERVAÇÕES IMPORTANTES: Assinatura por extenso**

- **O Word exige que ao lado do "X" acima da linha, seja inserida alguma nomenclatura do signatário ou mesmo uma imagem que represente sua assinatura.** Verificada essa condição, o botão "Assinar" estará liberado.
- Antes de assinar, verifique se suas informações pessoais constam no rodapé da janela após o texto "Assinando como:". Caso esteja tudo certo, clique em "Assinar". Caso contrário, clicando no botão **Alterar** (figura 6), será possível selecionar a assinatura correta dentre as assinaturas instaladas. Depois de selecioná-la, clique em **OK** (figura 7).

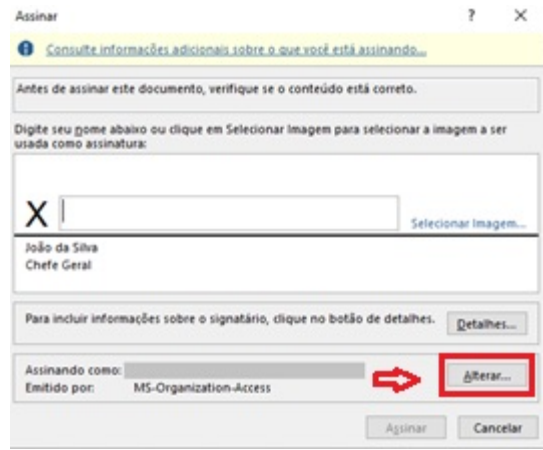

**Figura 6 - Clique no botão "Alterar"**

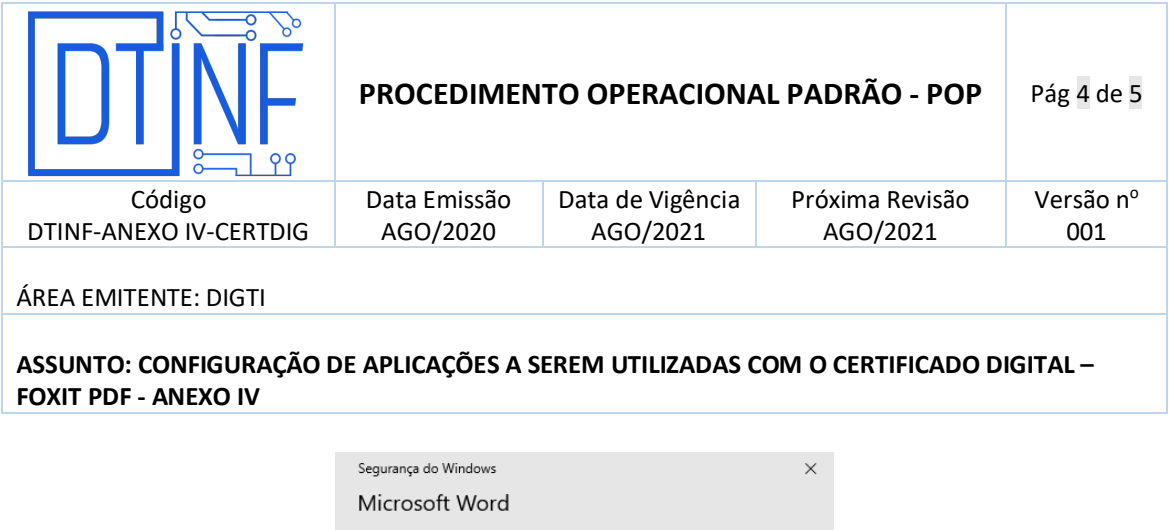

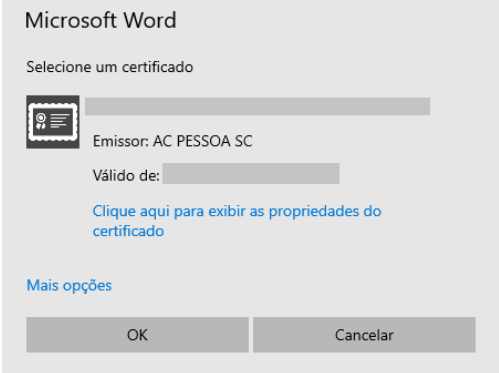

**Figura 7 - Clique em "OK"**

• Caso apareça alguma mensagem indicando que não é possível verificar a validade do certificado, clique em "Sim" para continuar (figura 8). Em seguida, dê um duplo clique sobre a assinatura novamente, e clique na opção em destaque para tornar o certificado confiável. Feche a janela, e dê um duplo clique novamente sobre a assinatura para verificar sua validade (figura 9). Clique em "Fechar".

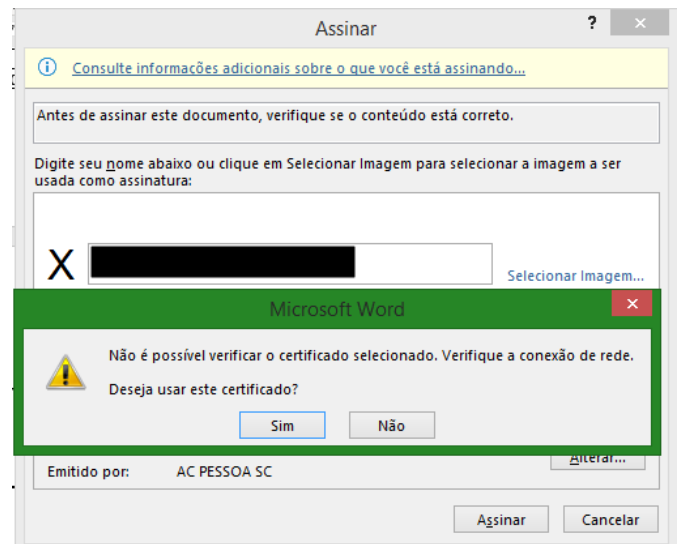

**Figura 8 – Clique em "Sim" para continuar**

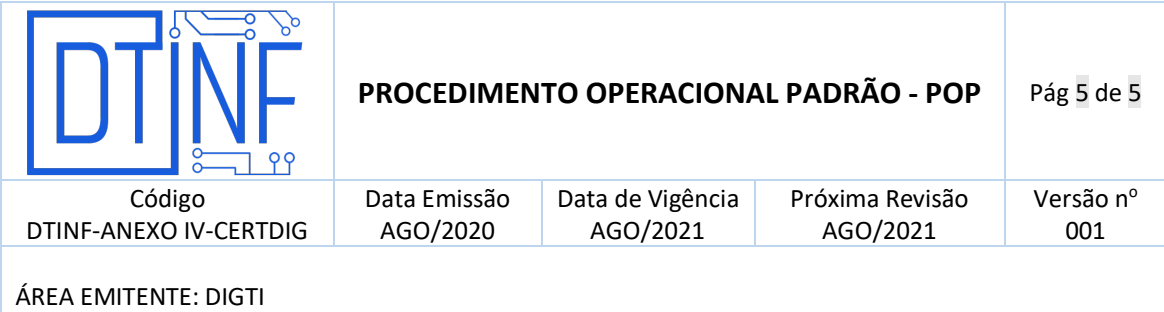

**ASSUNTO: CONFIGURAÇÃO DE APLICAÇÕES A SEREM UTILIZADAS COM O CERTIFICADO DIGITAL – FOXIT PDF - ANEXO IV**

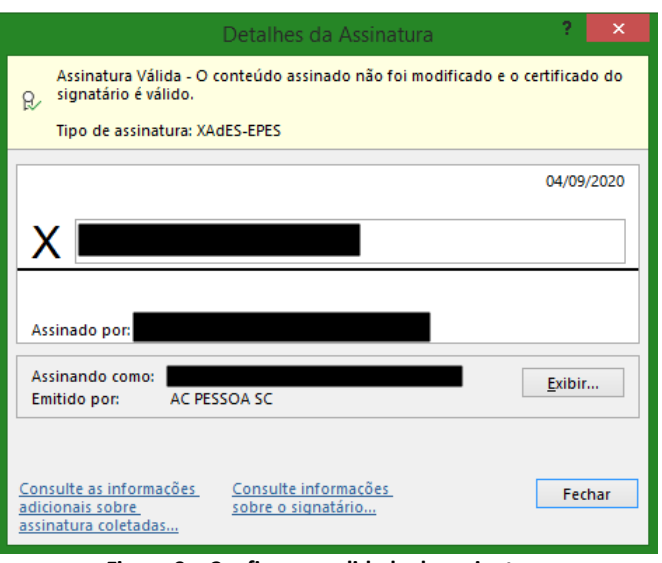

**Figura 9 – Confirme a validade da assinatura**

• A partir de então, o documento estará devidamente assinado (figura 10).

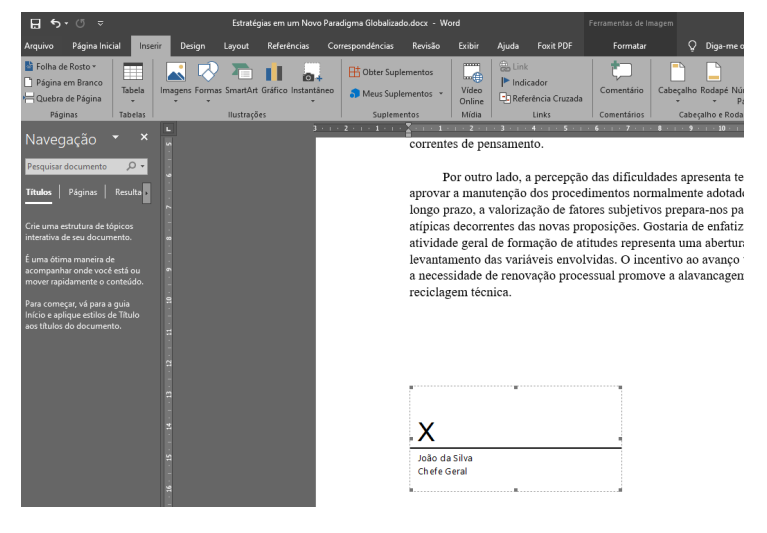

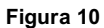

.